# バレーボールのスカウティングシステムにおける映像配信

A Study about Video Streaming for Scouting System of Volleyball Games

## 1. はじめに

現在発表されているバレーボール向けのスカウティングシ ステムの多くはナショナルチームや V リーグなどトップチー ム向けに開発・販売されている.そこで,我々は数年前から 中高生など一般チームでも利用可能なスカウティングシステ ムとして TouchVolley[1,2]の開発を行っている.

スカウティングシステムの利用者において,分析データを Web ブラウザで利用したいという要求が高まりつつある. Web 上で分析データが閲覧可能になれば、専用システムをイ ンストールしなくても,試合データ分析が行えるようになり, 誰でも簡単にどこにいても試合データの分析が行える.さら にバレーボールの試合データや映像データがサーバ上で共有 されることにより,全日本などのハイレベルな試合の分析デ ータを通して選手や指導者がバレーボールの一層の理解,技 術習得が可能になることが期待される.

しかし,既存するスカウティングシステムにおいては, Web 上で閲覧・分析可能なシステムは存在していない.

そこで本稿では,これまでに開発してきた TouchVolley を 発展させ,Windows2003Server による映像配信サーバを構築, Web 上で試合のデータ分析と任意の選手のプレイシーンを再 生できるシステムの開発に取り組んだ.

## 2. TouchVolley について

TouchVolley のシステム構成について図 1 に示す. TouchVolley には,データ入力機能・リアルタイム戦術支援 機能・データ分析機能がある. データ入力機能では、試合中 に「誰が触ったか」「ボールがどこからどこへ飛んだか」と いうボールの移動の動きを入力してデータ収集を行う.リア ルタイム戦術支援機能では、試合中に無線 LAN で接続した データ入力用パソコンから送られてくるデータをベンチ側の パソコンで分析・表示を行う. データ分析機能では,試合後, 入力された試合データをパソコンにより分析するローカルデ ータ分析機能と、試合データをアップロードすることにより, Web ブラウザ上で分析データの閲覧を行うオープンデータ分 析機能がある.

TouchVolley におけるデータ収集の流れとして,システム を起動し,タッチセンサ付きノートパソコンから試合データ を入力する.このとき同時に USB 接続した Web カメラによ り試合映像の撮影を行っておく. 試合後に、オープンデータ 分析のために,試合データと撮影した映像データを映像配信 サーバにアップロードを行う.これで,Web ブラウザ上で試 合分析データと選択した選手の任意のプレイシーンが閲覧可 能となる.ここで,アップロードをしなくても入力した試 合·映像データはリアルタイムに分析·閲覧可能で、試合中 であっても監督・コーチがアドバイスを行うことが出来る.

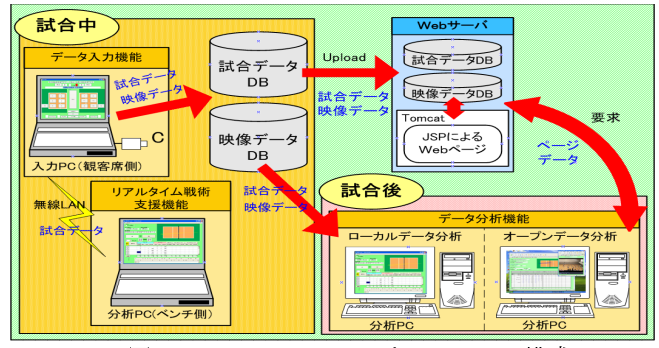

図1 TouchVolley におけるシステム構成

研究学生 尾崎 仁美 指導教員 江崎 修央

## 3. Web ブラウザによるデータ分析と映像閲覧

Web により試合データを分析するページは、分析する試合 を検索する大会情報検索ページ(図2)とデータ分析ページ (図3) から構成されている.

大会情報検索ページから分析したい試合を選択すると,デ ータ分析ページへと移動する.データ分析ページの表示要素 は,個人データ一覧表,ボール軌跡表示画面,得点推移表示 である.閲覧したいチーム,セット数を選択すると,その個 人データ一覧表と得点推移表が表示される.個人データ一覧 表の表示要素は,サーブの打数,サービスエースを示す得点, 成功,成功率,スパイクの打数,得点,決定率,相手のミス (サーブとスパイクのミス)である.

試合映像は,図3の点線で囲まれた個人データ一覧表の数 字を選択し,表示ボタンを押すことにより,該当選手の注目 したプレー映像が再生される.また、Next(Back)ボタンを押 すことにより,選択した選手のプレイシーンを1つずつ進め る(戻す)ことができる.

このように,映像配信機能の追加によりデータ集計一覧や グラフィカルな軌道表示とあわせて,映像をそれらの分析デ ータにリンクさせることで利用者の理解や認識を更に深める ことができるようになった.

大会情報検索

| 大会名      | 検索<br>$\checkmark$   |                                   |                  |                |                |
|----------|----------------------|-----------------------------------|------------------|----------------|----------------|
| 番号       | 大会名                  | 試合開始日時                            | 試合会場             | チーム名A          | チーム名B          |
| Ï        | 東海地区国立高等<br>専門学校体育大会 | 2006年10月12日17<br> 時13分            | 鳥羽商船高等専門<br>学校   | アメリカ           | イタリア           |
| <u>2</u> | 東海地区国立高等<br>専門学校体育大会 | 2006年1月1日18時<br>loo⁄ <del>h</del> | 鳥羽商船高等専門<br>学校   | アメリカ           | 鈴鹿工業高等専門<br>学校 |
| 3        | 東海地区国立高等<br>専門学校体育大会 | 2007年11月28日16<br>時38分             | 鳥羽商船高専高等<br>専門学校 | アメリカ           | 鈴鹿工業高等専門<br>学校 |
| ₫        | 東海地区国立高等<br>専門学校体育大会 | 2006年11月22日17<br> 時21分            | 鳥羽商船高等専門<br>学校   | 鳥羽商船高等専門<br>学校 | イタリア           |
| 5        | 東海地区国立高等<br>専門学校体育大会 | 2007年9月30日17時<br>57分              | 鳥羽商船高等専門<br>学校   | 鳥羽商船高等専門<br>学校 | イタリア           |

図2 大会情報検索ページ

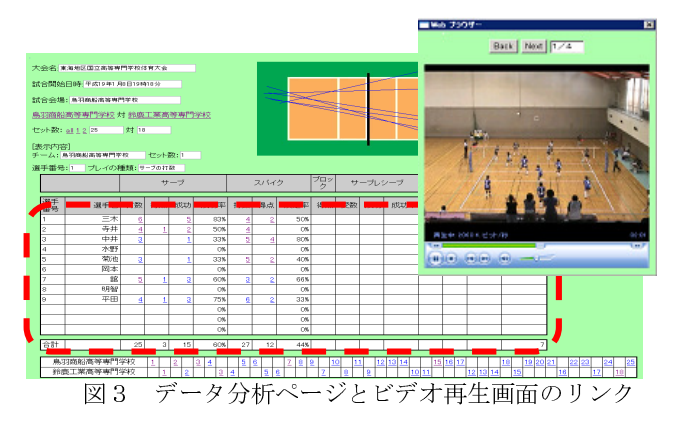

#### 参考文献

- [1] 梶原修平,江崎修央,重永貴博,宮地力,バレーボー ルのスカウティングシステム Touch Volley における Web ページによるデータ分析機能の実装,バレーボール研  $\mathcal{R}$ , Vol.9, No.1, pp.25 $\sim$ 30, 2007.
- [2] 江崎修央,梶原修平,重永貴博,宮地力,バレーボー ルのスカウティングシステム"TouchVolley"に関する ーー。<br>ルのスカウティングシステム"TouchVolley"に関する<br>データ入力の評価とビデオリンクの実装,バレーボー ル研究, Vol.8, No.1, pp19~25, May 2006.